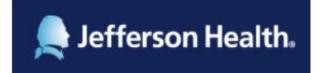

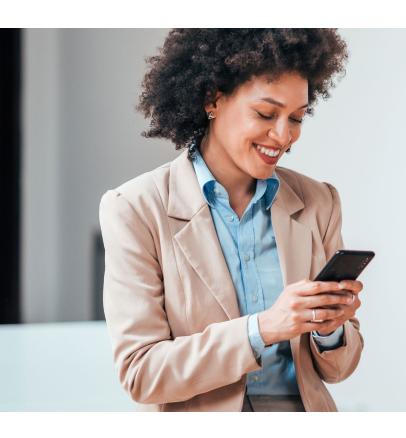

# Requesting your medical records is as easy as 1 - 2 - 3!

Complete a request from your smart phone, tablet or computer - anytime from anywhere!

**Access Patient Request** 

- Go to jeffersonhealth.org
- Click "YOUR HEALTH"
- Click on "Patients & Guests"
- · Click "Medical Records"

Select location and click "request your medical records online"

**Complete Online Request** You'll be guided through every step of the process

**Review + Sign + Submit Request** You're done!

## Your records are delivered right to you no need to go and pick them up!

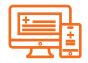

### Electronic delivery

You'll get an email with instructions for retrieving your records. To keep them secure, you'll need a PIN that is sent in a separate email.

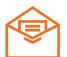

#### Mail delivery

Records will be mailed to the address you entered in the request.

## **Questions?**

Abington/Lansdale/Jefferson Northeast (800) 498-0023 New Jersey (888) 310-2346 Center City/Methodist (888) 459-6642 Magee (215) 587-3109

OR

Scan this QR code with the camera from your phone or tablet

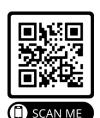

**Patient Request** boasts a nearly 100% approval rating

> "I wasn't sure I could do this (I'm 69), but it was very easy to follow the steps."

"Very simple to fill out and within a short period of time."

Medical record services provided by

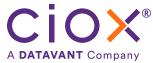